## **1**

## **Laikrakstu bibliotēkas NEWS.lv izmantošana Liepājas pilsētas bibliotēkās**

- **1.** Interneta pārlūkprogrammā ierakstiet adresi: www.news.lv
- **2.** Rakstu meklēšana notiek meklēšanas lodziņā **vai** pēc laikraksta nosaukuma sadaļā BIBLIOTĒKA, kur pieejams laikrakstu saraksts.

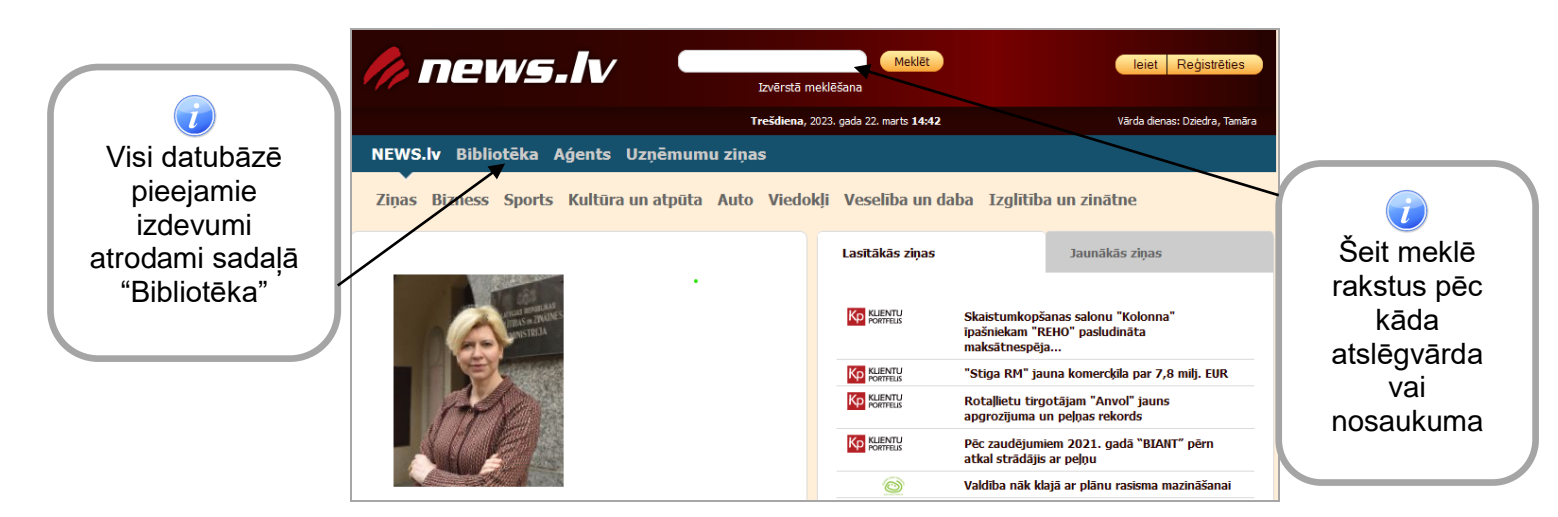

**3.** Sadaļā BIBLIOTĒKA → Visu laikrakstu izdevumi sakārtoti pēc izdošanas vietas: Centrālie izdevumi, Rīga, Kurzeme, Latgale, Vidzeme, Zemgale.

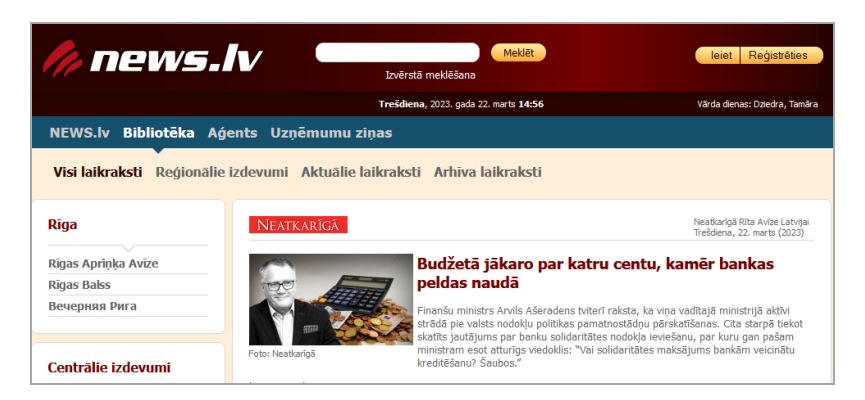

4. Uzklikškinot uz laikraksta nosaukuma → iespēja izvēlēties konkrētas dienas rakstus, kā arī sameklēt rakstu.

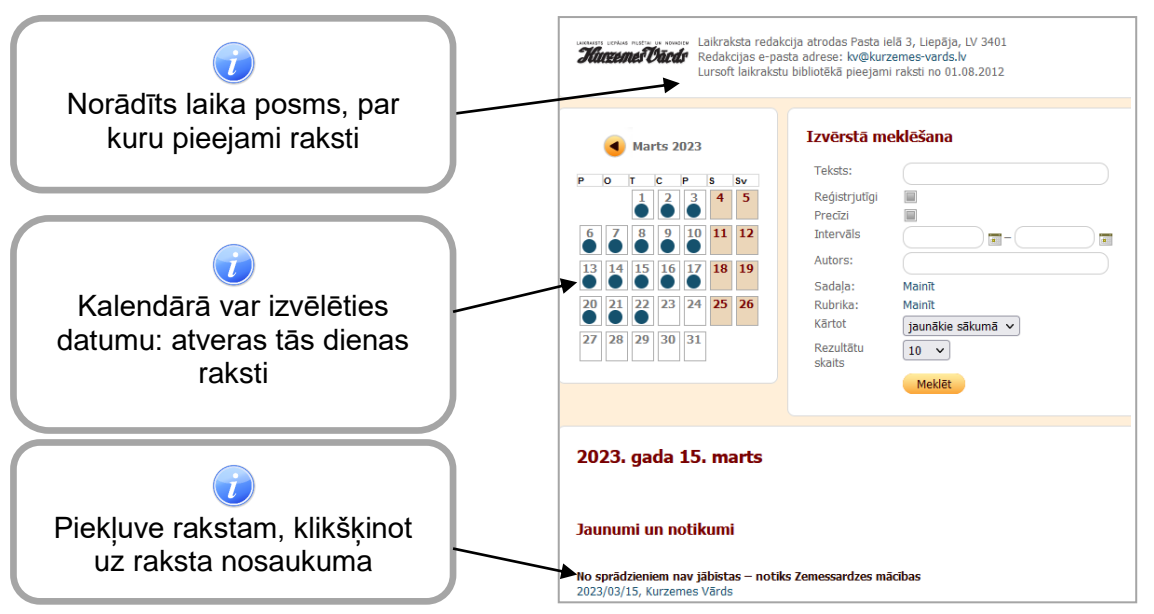

©*Liepājas pilsētas Centrālā zinātniskā bibliotēka, 2023*

**5.** Klikšķina uz "Lai lasītu visu rakstu, lūdzu, ienāciet sistēmā"

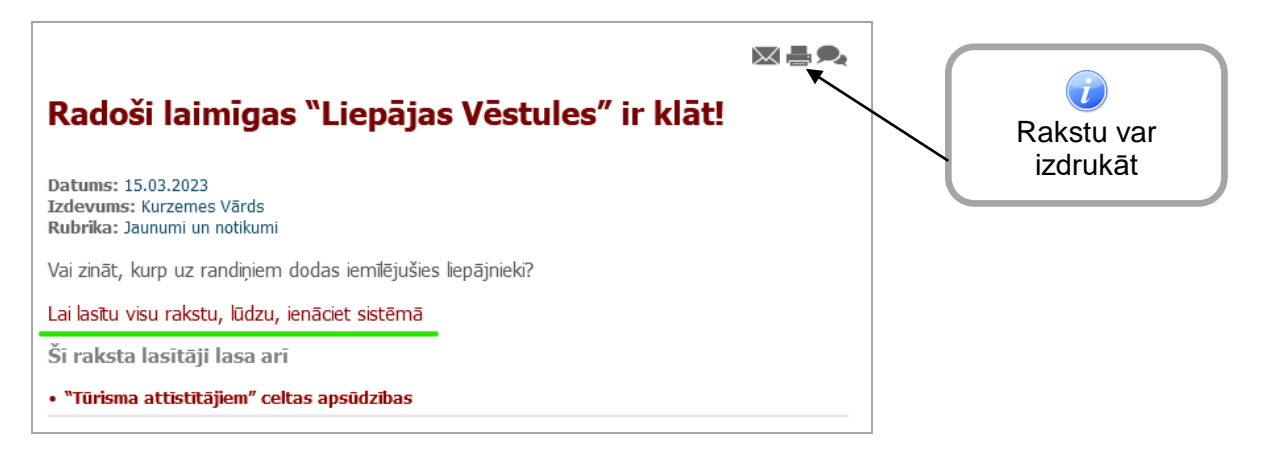

**2**

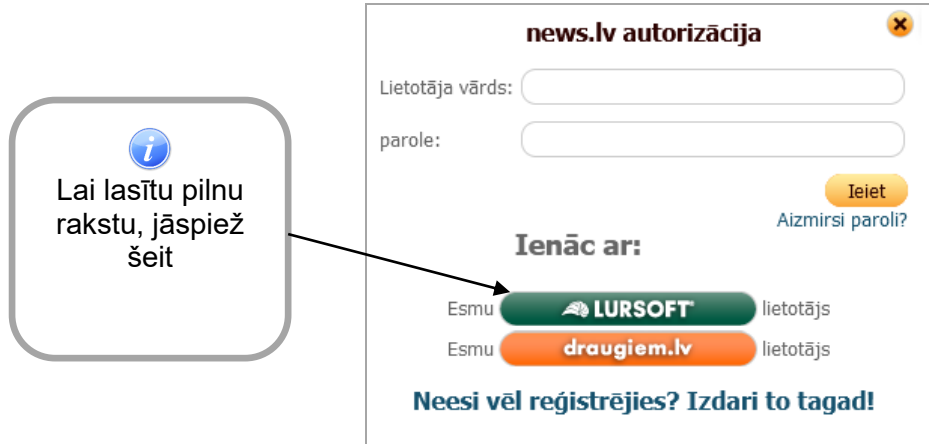

6. Piekļuve News.lv datubāzei - uzspiežot "Pieslēgties ar IP"

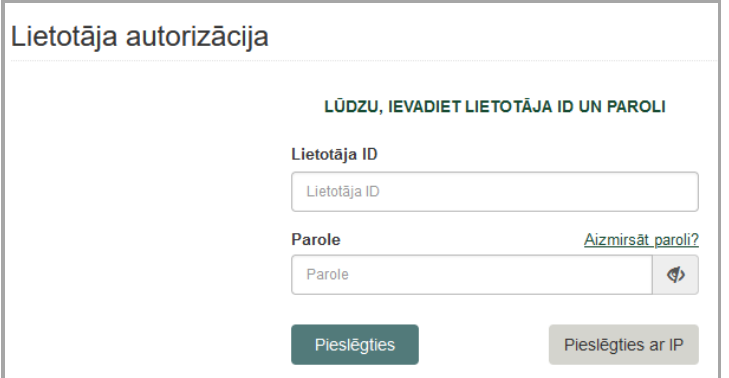

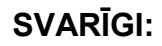

Pieslēgšanās laikrakstu bibliotēkai <u>pēc IP adreses</u> iespējama tikai no bibliotēku datoriem.